# *Start Simple with*

2

 $\overline{\phantom{a}}$ 

10 Easy Steps to using the audience response system.

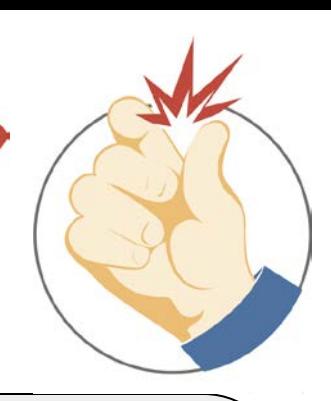

#### **1**Check that PowerPoint allows Active-X controls

SNAP works by putting Active-X objects on your PowerPoint slides, so your PowerPoint Security Settings must be revised to allow Active-X controls and include SNAP subdirectory in your trusted locations (C:\Program Files (x86)\Audience Response Systems, Inc\SNAP).

#### **For PowerPoint 2007**

Click on Office button PowerPoint Options | Trust Center Settings | ActiveX settings and enable all controls

**PowerPoint 2010/13/16** Click on File | Options | Trust Center | Trust Center Settings | ActiveX & Macro settings-enable all controls | Add SNAP to trusted locations

#### 3 Connect your Base Station \{ and Run SNAP!

Attach only one desktop or stick base station to an open USB port on your computer. You will need to complete the New Hardware wizard to connect your base station.

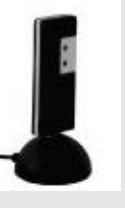

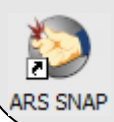

Launch SNAP! using the desktop icon, and verify your keypad system type is correctly listed beneath the logo.

### **F** Choose a Graph template to<br>
match your slide background match your slide background

Click on the Options tab and select a Graph template that matches your presentation's predominant background color:

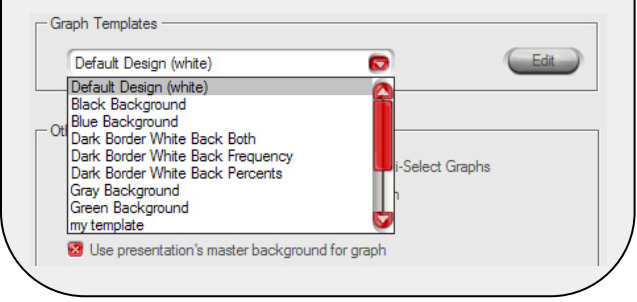

#### Make sure your questions are in enumerated list format

Run PowerPoint, open your presentation, browse to an audience question, and select (click drag over) the choice text. The

Enumerated List icon on the menu bar should be highlighted, as shown at left. If it is not, click on it and then edit the choice text as needed. Repeat for all the question slides in your presentation.

### Browse to your slideshow

Use the 'Browse' button to select your slideshow file:

Select a presentation file to open

**Start Slide Show** 

**Recent Presentations** 

My Presentation

SNAP will load your file and automatically place polling triggers on slides containing questions.

## **Choose a Timer template**

Click on the Timer tab to select a Timer template, position and countdown clock options for time limit and live tally:

#### Add a live tally window to clock Time Limit (seconds) 10

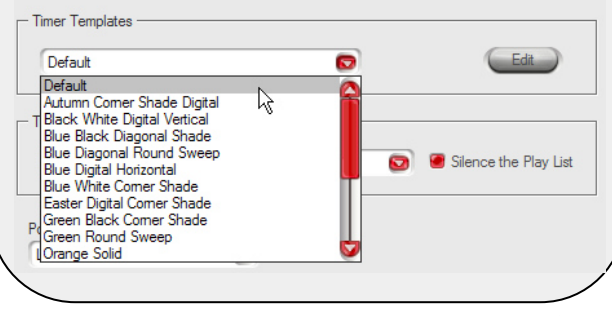

Continued II

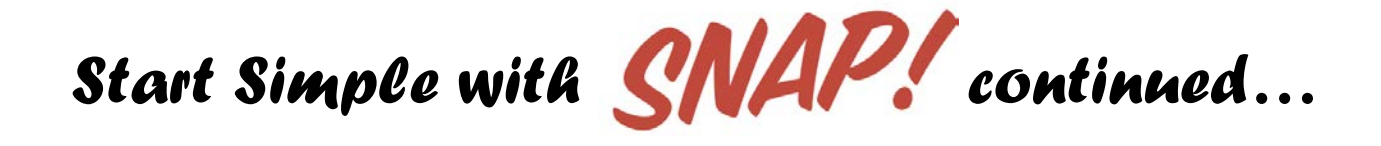

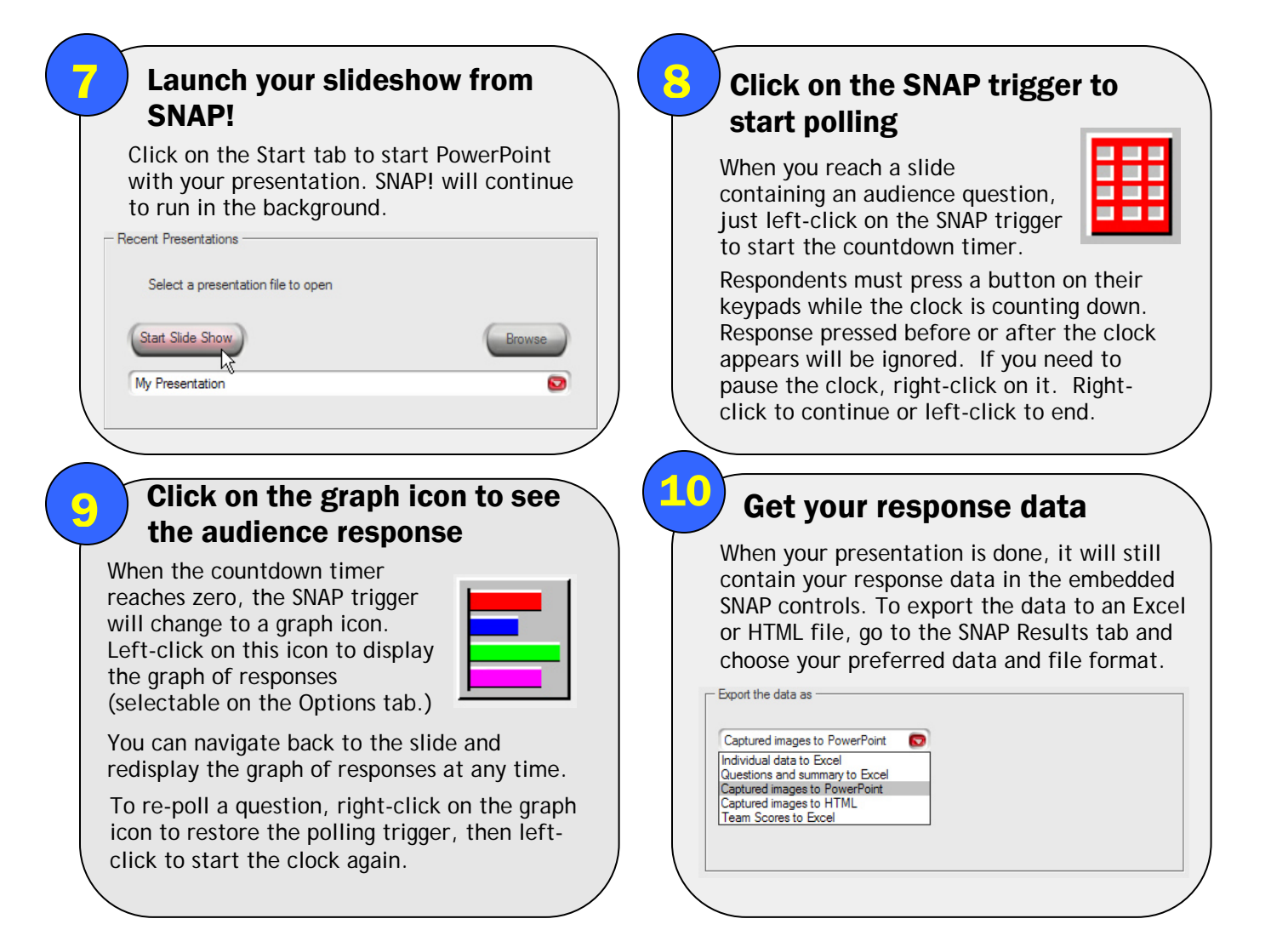

For more detailed information, refer to the Speaker's Guide at [www.snap-ars.com.](http://www.snap-ars.com/)

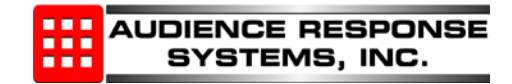